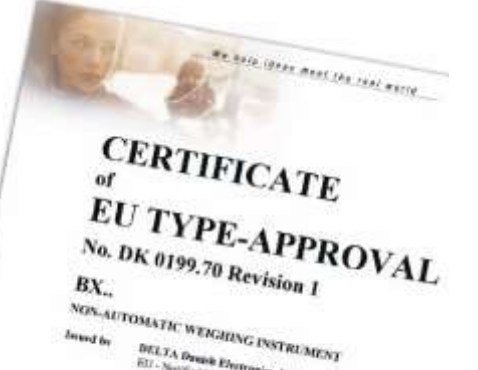

BAYKON Industrial Weighing Systems

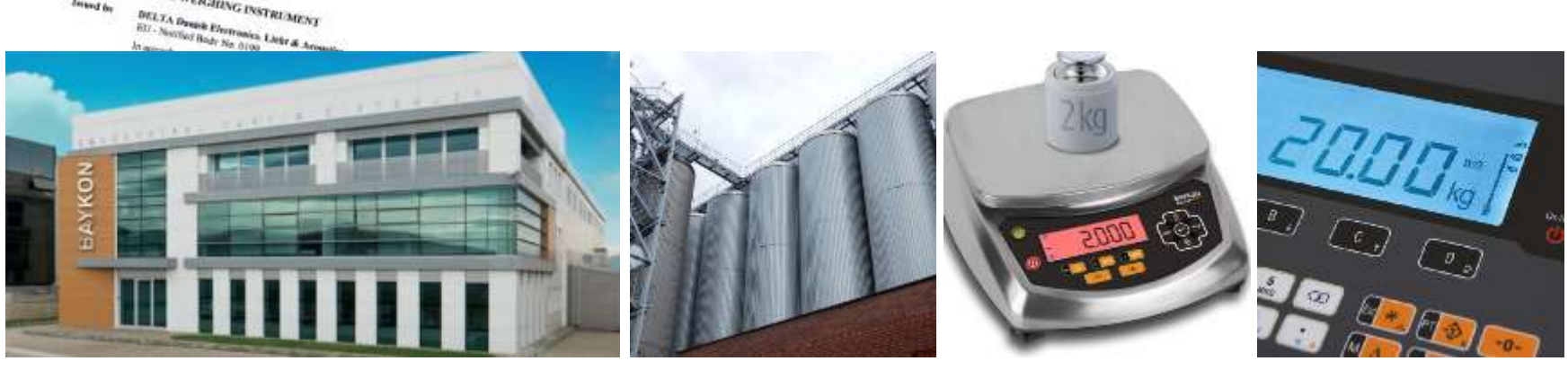

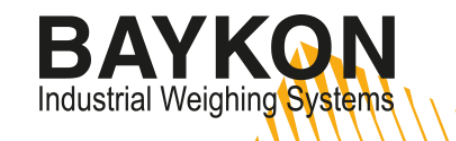

## INNOVATIVE WEIGHING TECHNOLOGY

 $\Box$ 

咖

BAYION

2906

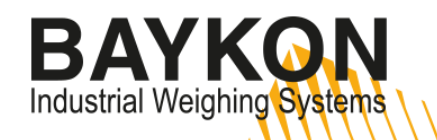

#### Load Cell Layouts

#### Vehicle Scale ( BR030SD )

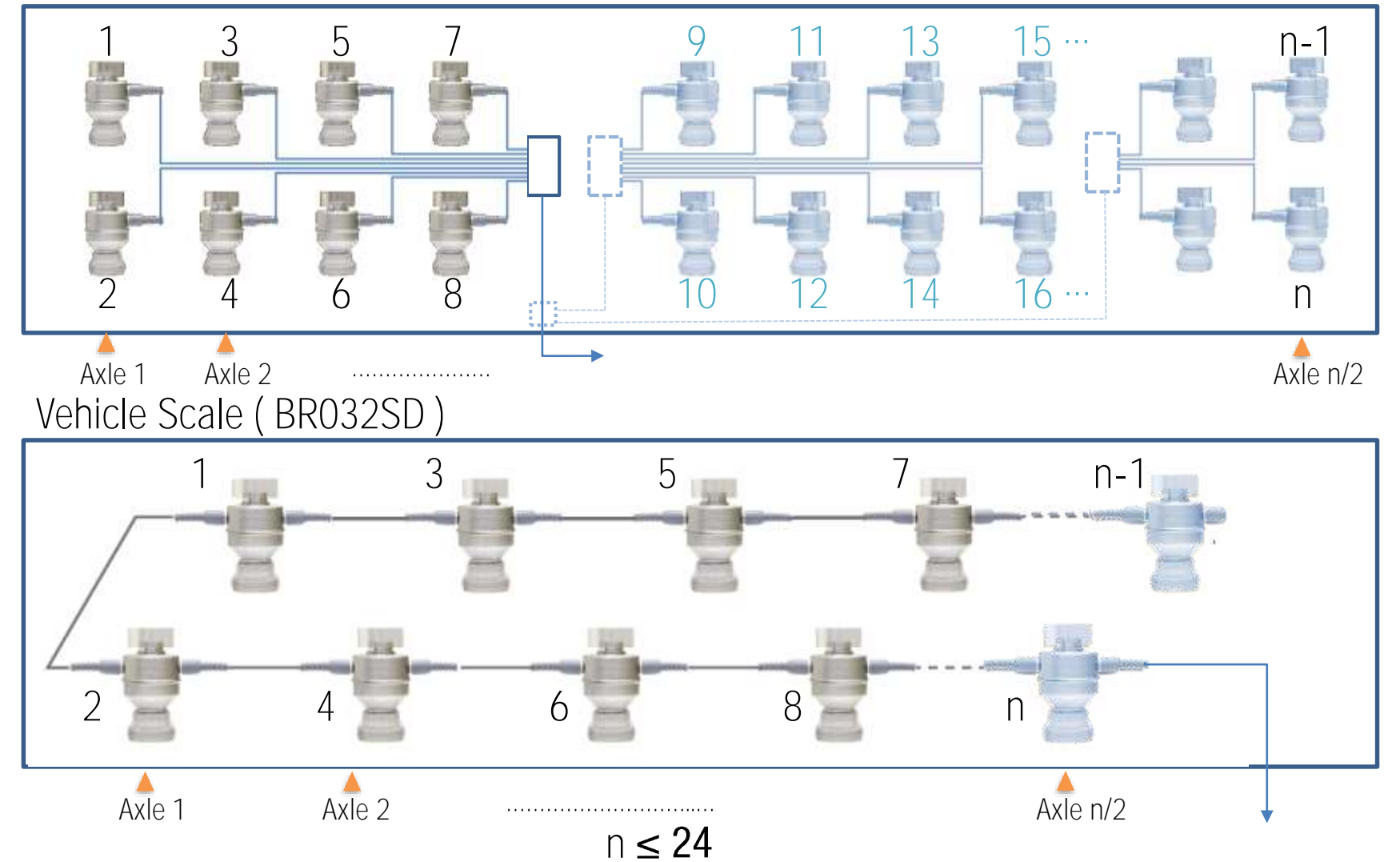

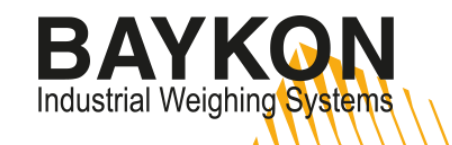

#### Load Cell Layouts

Platform Scale / Tank-Reactor Weighing ( BR063SD , BR200SD )

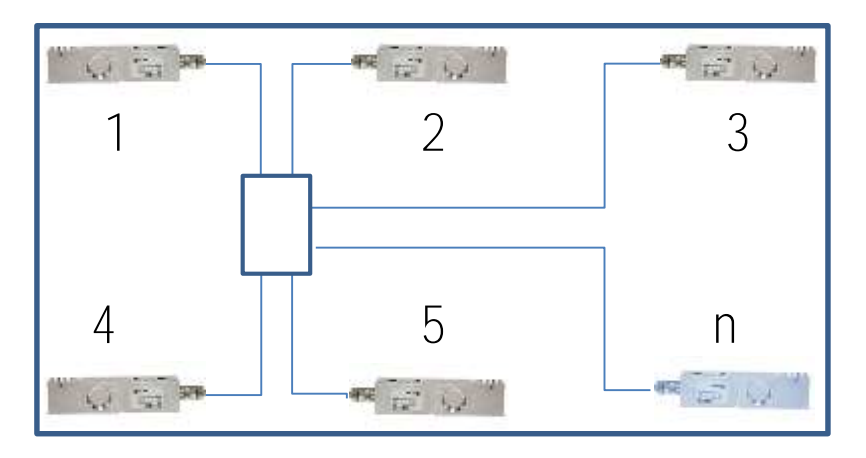

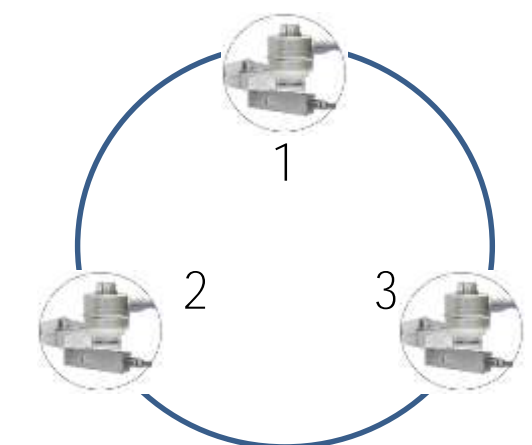

High Capacity Silo Weighing / Special Weighing Applications

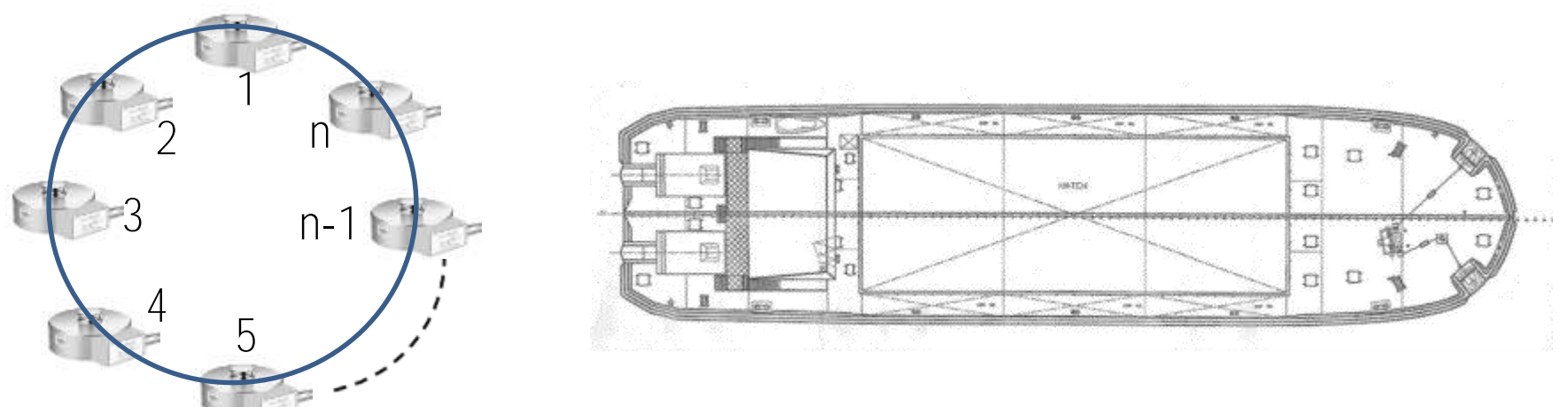

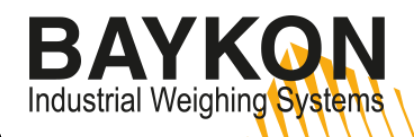

### Load Cell Wiring ( Parallel Network Connection )

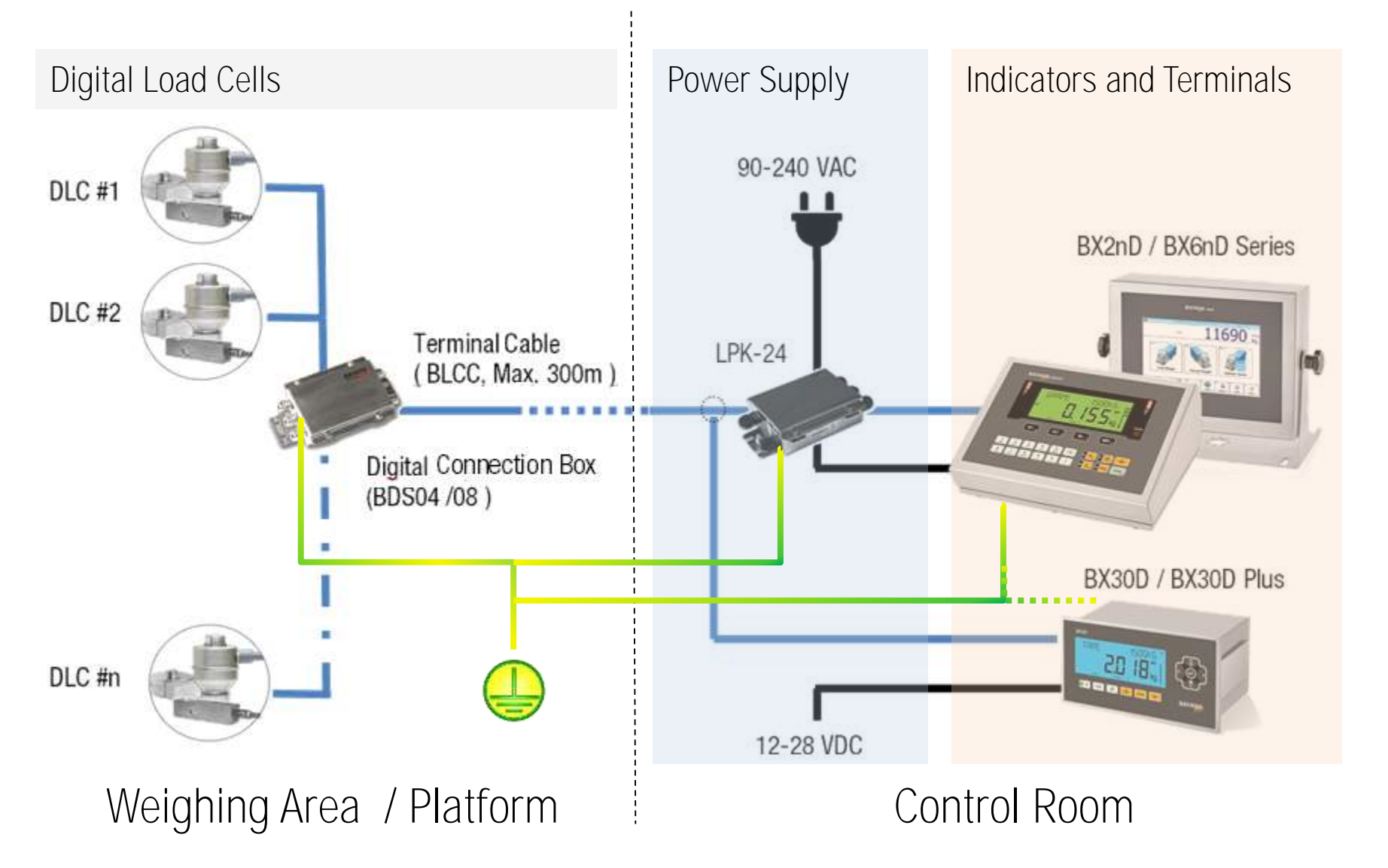

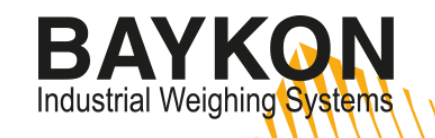

## Load Cell Wiring ( Serial connection BD032SD )

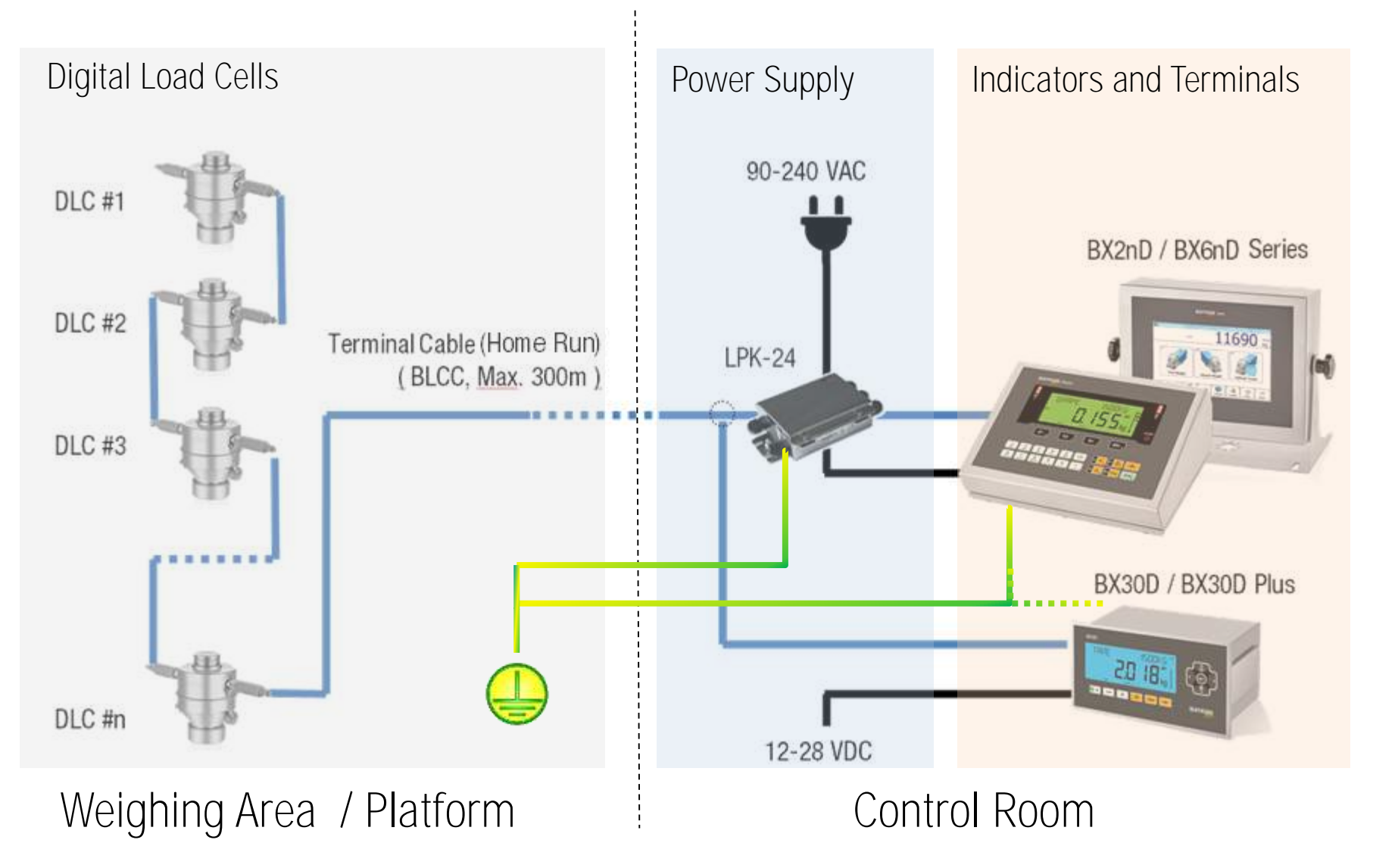

### Addressing in Parallel Network

#### For BS063SD,BR200SD,BR030SD

After locating and mounting the load cells in accordance with the system requirements run the load cells cables to the connection box and connect the wires to the terminals except blue excitation wires as shown in the picture below.

**BAYKON** Industrial Weighing Systems

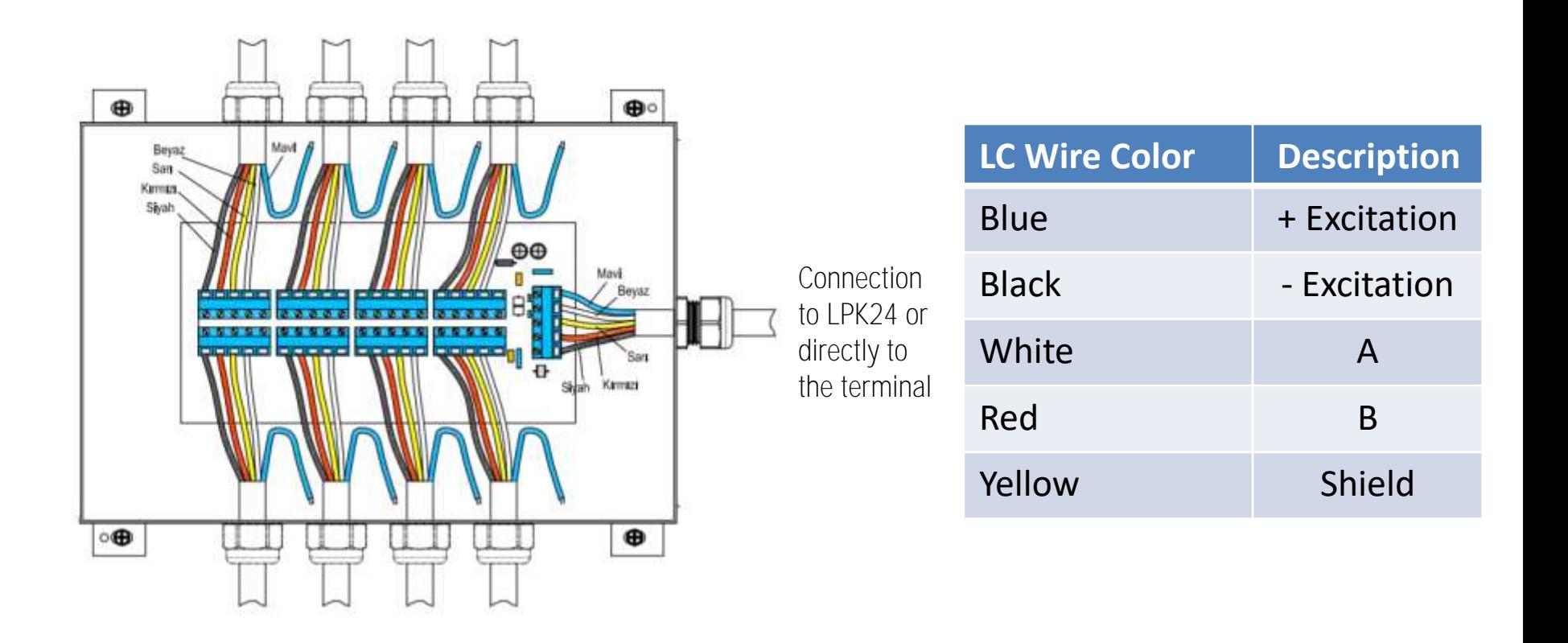

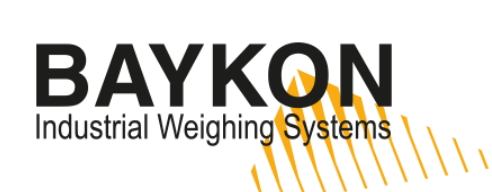

#### Addressing in Parallel Network

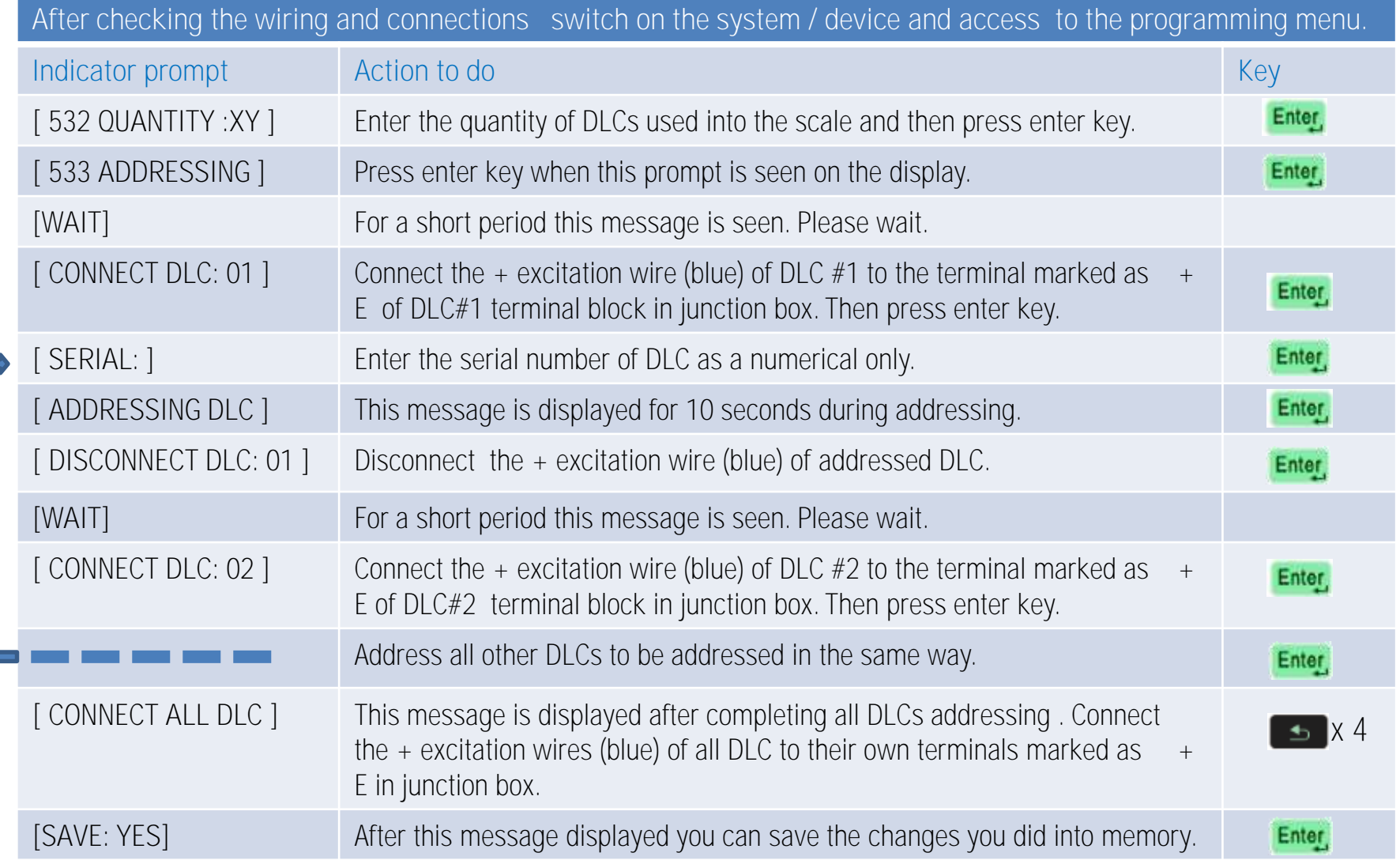

#### Addressing in Serial Network

Only for BR032SD ;

After locating and mounting the load cells in accordance with the system requirements ,connect the home run cable with connector on one end to the indicator or LPK24 unit.

BAYKO.

Industrial Weighing Systems

Since Connection Box is not used in this type of connection home run cable end with connector is connected to any one of the two connectors of DLC. Then each DLC is addressed individually as in the parallel network connection.

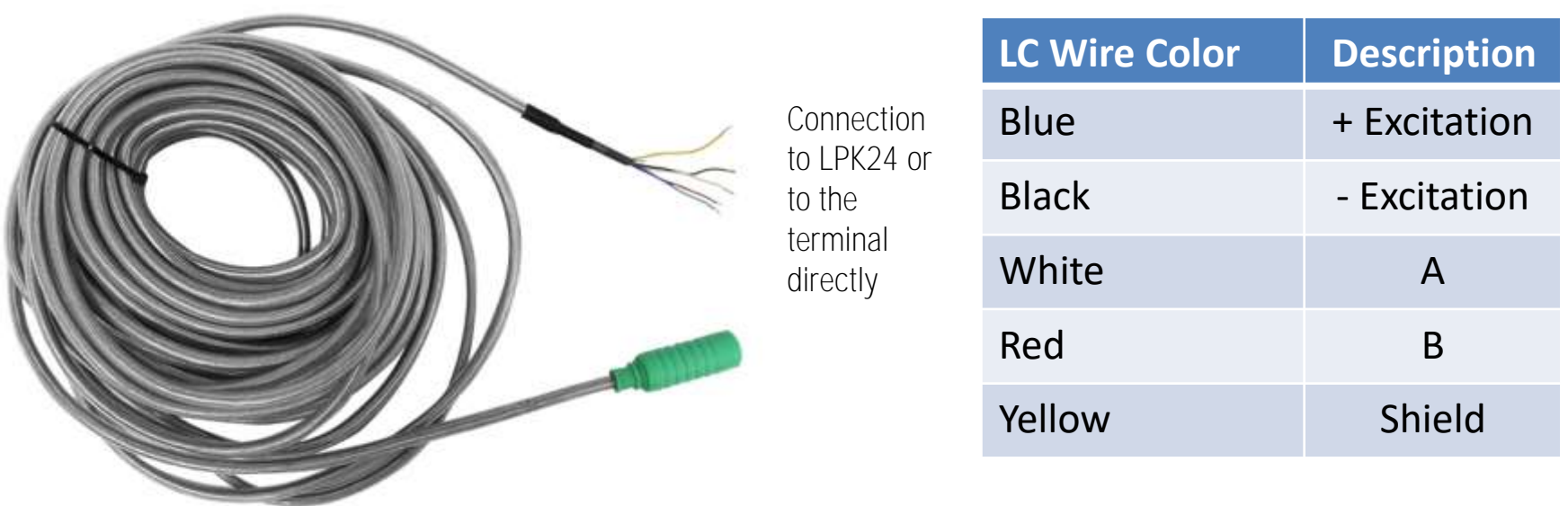

#### DLC Load Transfer Test ( Recommended)

Internal counts of each DLCs provide important information regarding the weight distribution over each cell in the system. In a scale with good mechanical integrity these counts should be as close together as possible. After addressing, therefore, it is recommended to check the internal count of each DLCs of a scale under dead load and adjust their level by shimming. Making the corner and axle adjustment after this step would be more reliable.

**BAYKO** 

Industrial Weighing Systems

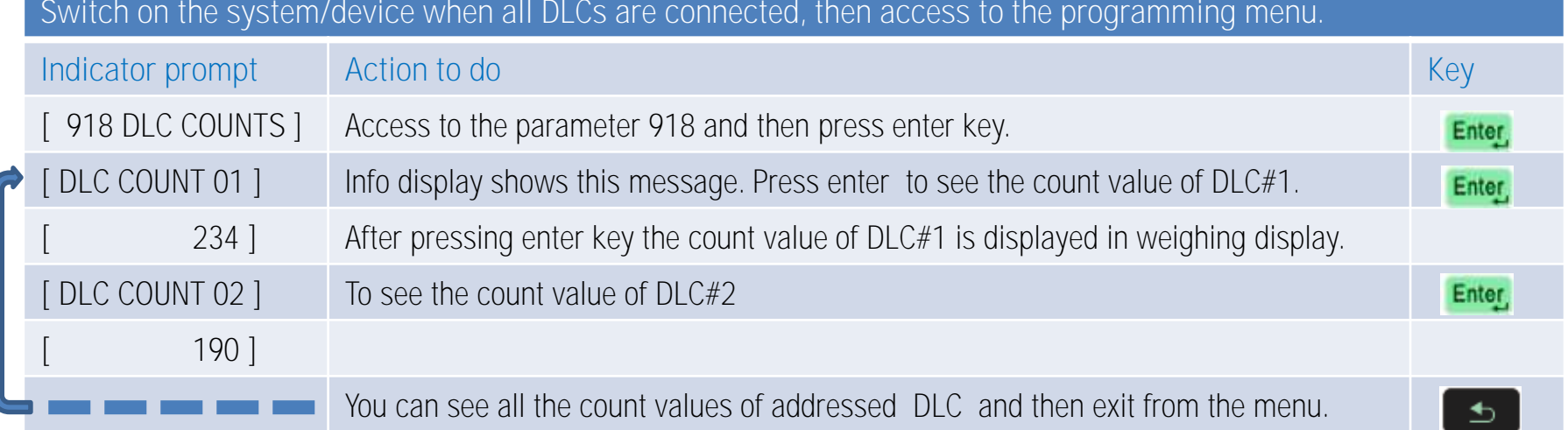

Although internal count changes according to the DLC capacity it is suitable to keep the difference within +/- 1000 band.

Example: Supposing that the count values in a weighing system with 4 DLCs are as follows:

DLC#1: 1430, DLC#2: 1620, DLC#3: 1060 and DLC#4: 200

In this case there is a mechanical problem with DLC#4 installation and the load distribution should be made homogeneous by shimming.

#### Corner / Axle Adjustment

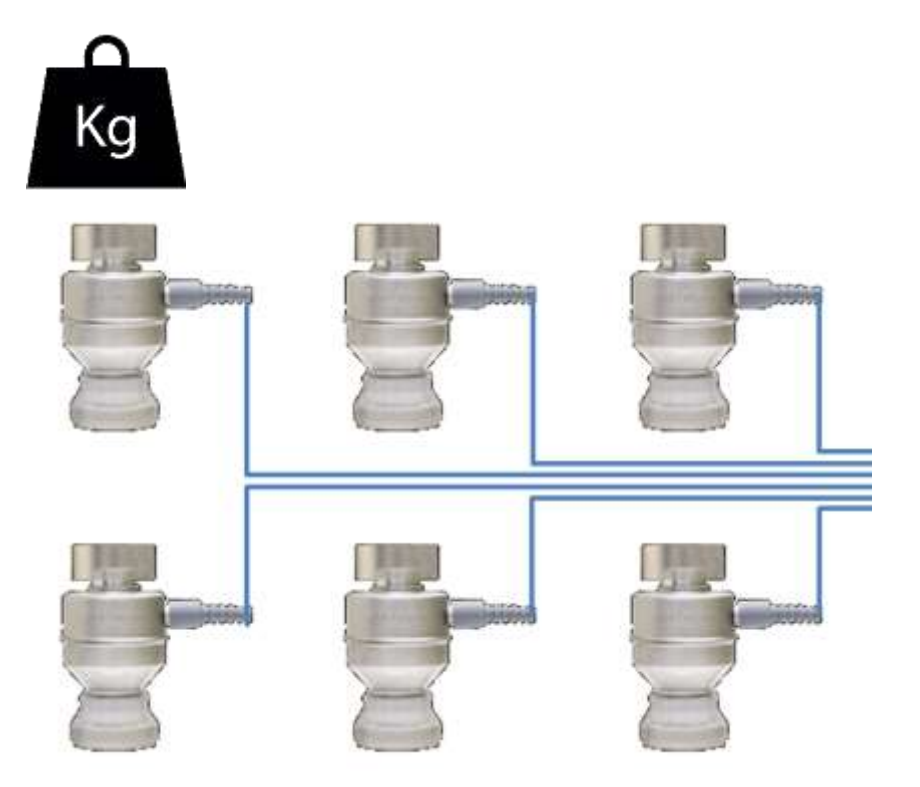

Corner Adjustment : It is accomplished by placing a test weight over each load cell according to DLC address order. It is used for floor scale practically. Net value of the test weight is not important but it is recommended that it is heavier than approximately 5% of the scale capacity.

**BAYKON** Industrial Weighing Systems

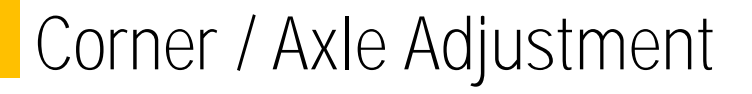

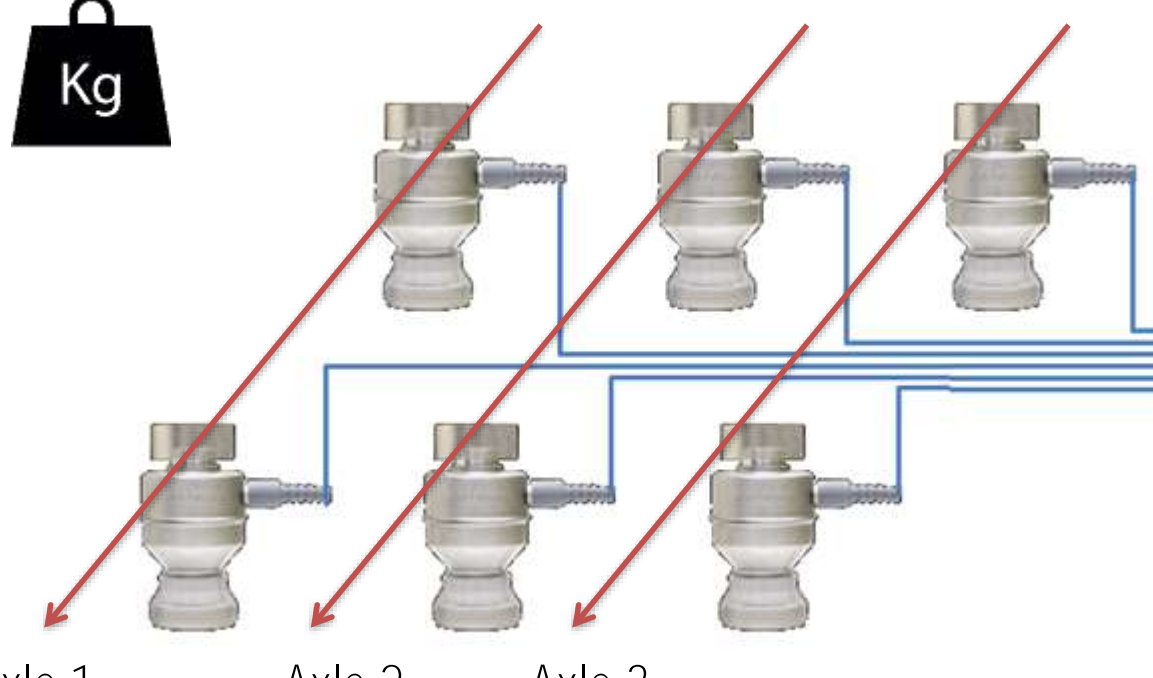

Axle Adjustment: It is accomplished by placing a test load over each axle according to the address order of DLC pairs forming the axle. It is used for truck and railway scale practically.

**BAYKON** Industrial Weighing Systems

Axle 1 Axle 2 Axle 3

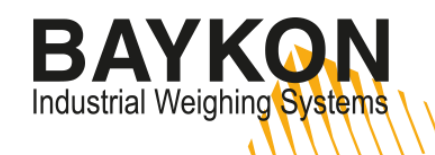

#### Corner / Axle Adjustment ( Automatic )

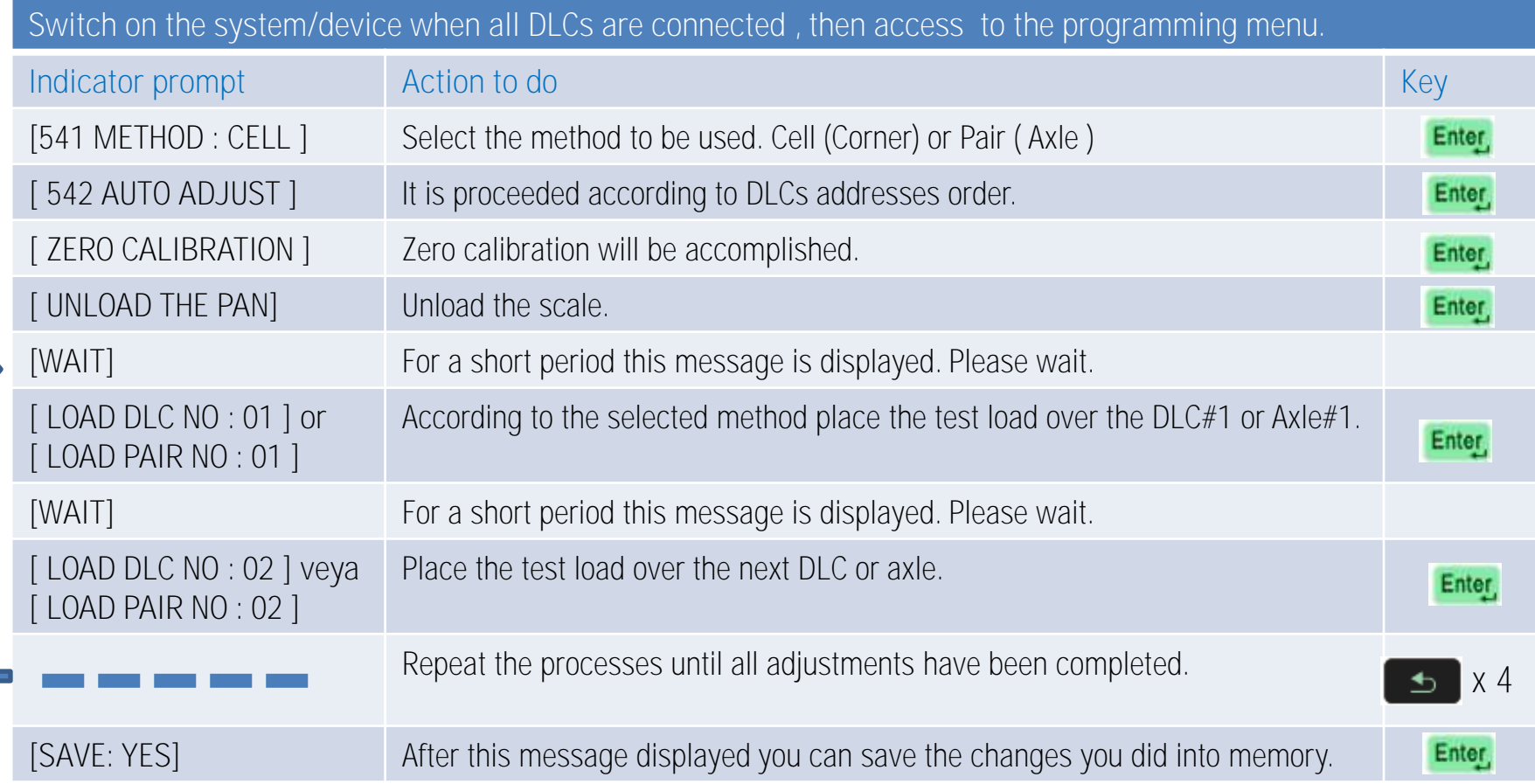

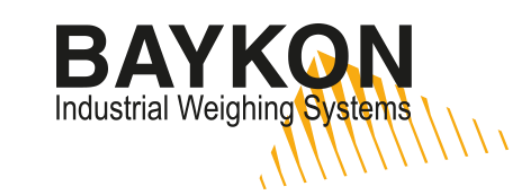

#### Corner / Axle Adjustment ( Manual )

Manual corner or axel adjustment is a method that the shift coefficients of the load cells are entered manually to improve the errors raised by the small differences between corners or axles.

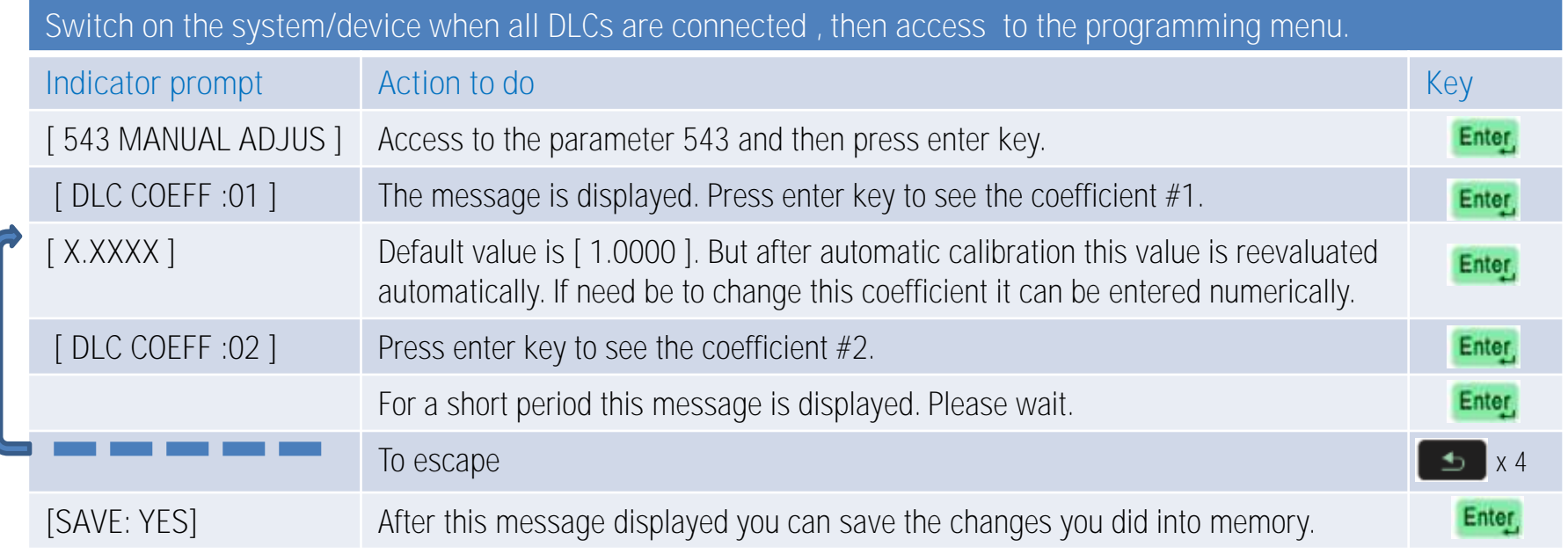

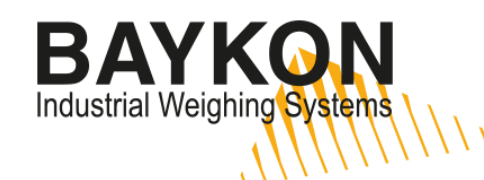

#### eCal: Electronic Calibration

It is a kind of calibration method that doesn't require test weight. It is recommended to apply eCal after building the scale ( [ 52- BUILD ]) and corner or axle adjustment. Accuracy  $\geq$  % 0,1 / FS

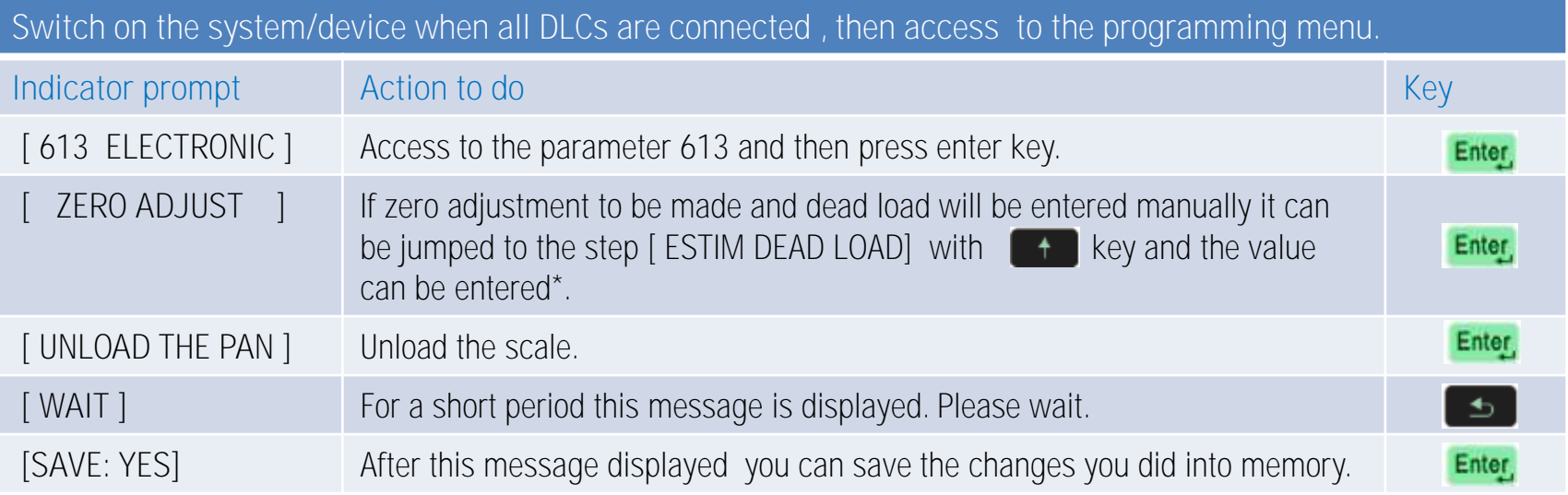

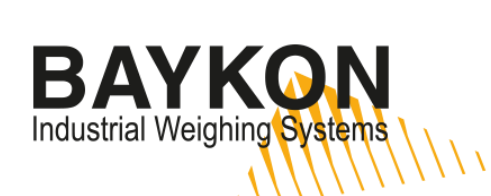

#### Cable Distances *(Lenght)*

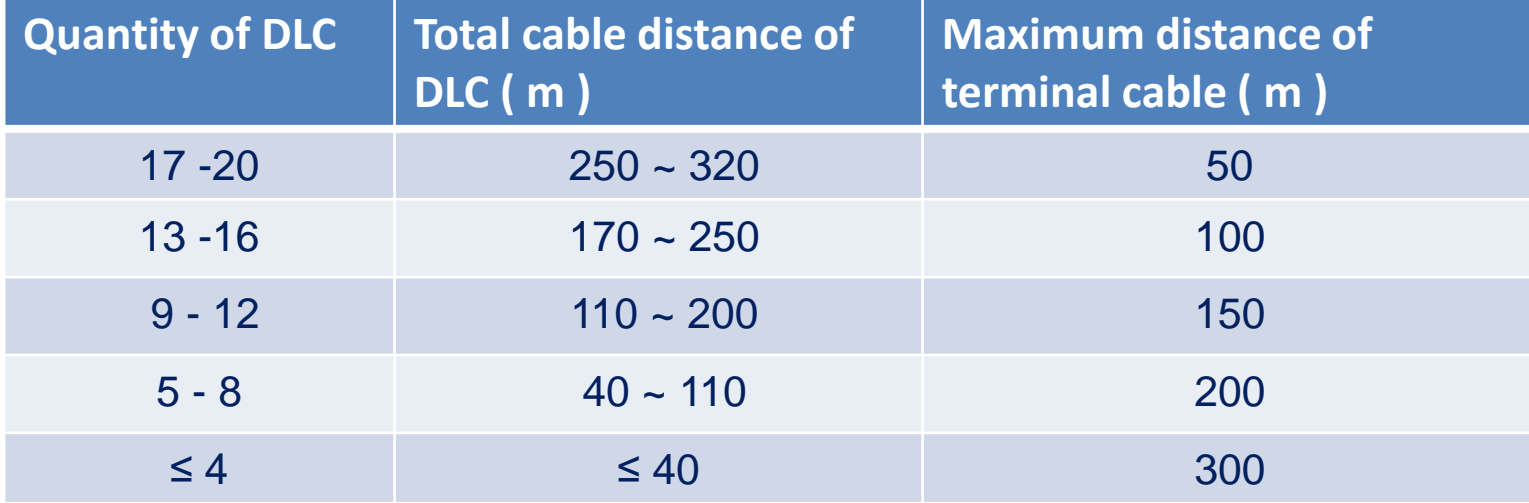

# BAYKON

#### Errors

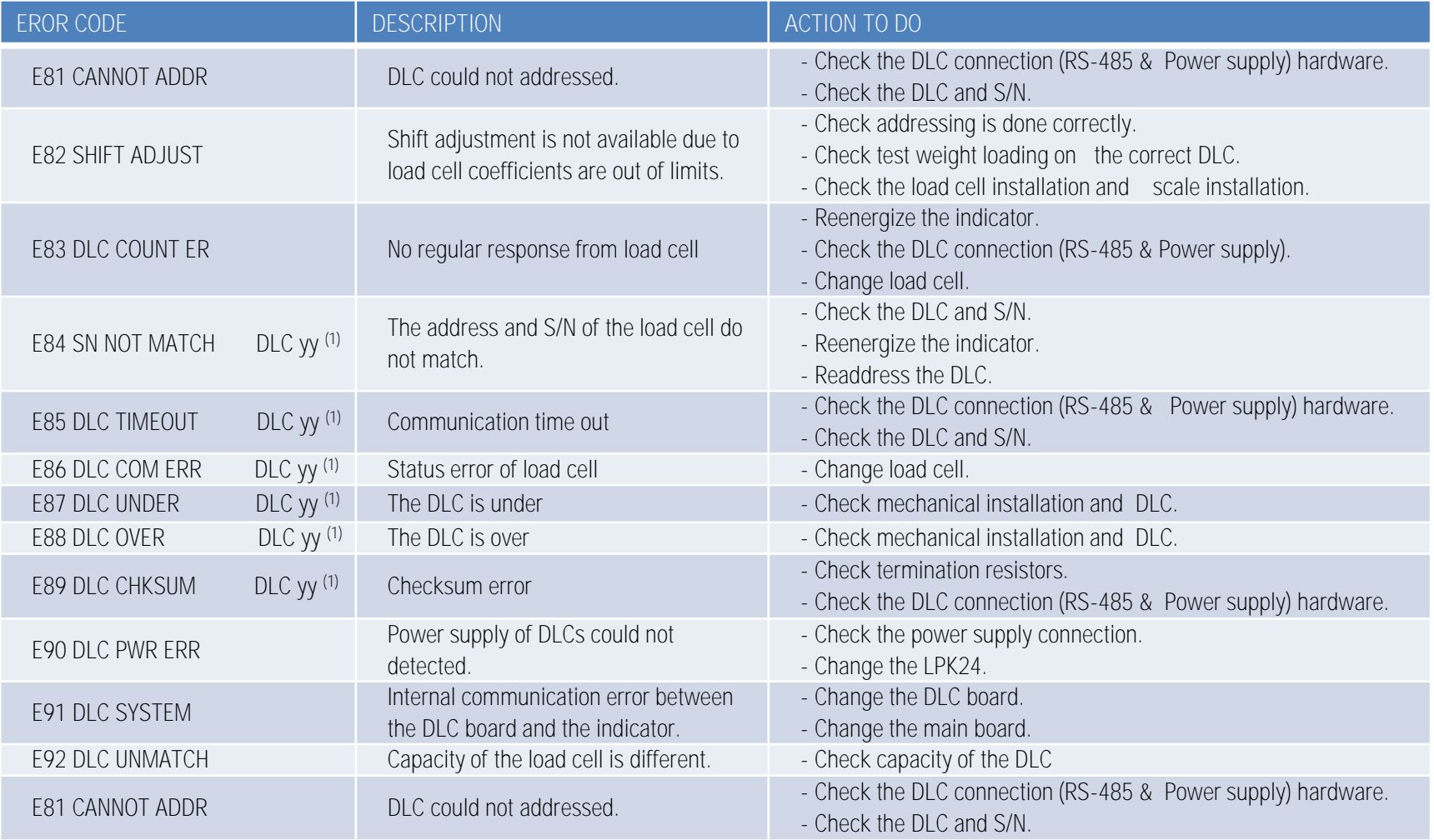